## 个人所得税纳税记录网上开具方式

(一)浏览器输入"自然人电子税务局"网页版网址: <https://etax.chinatax.gov.cn/>直接进入

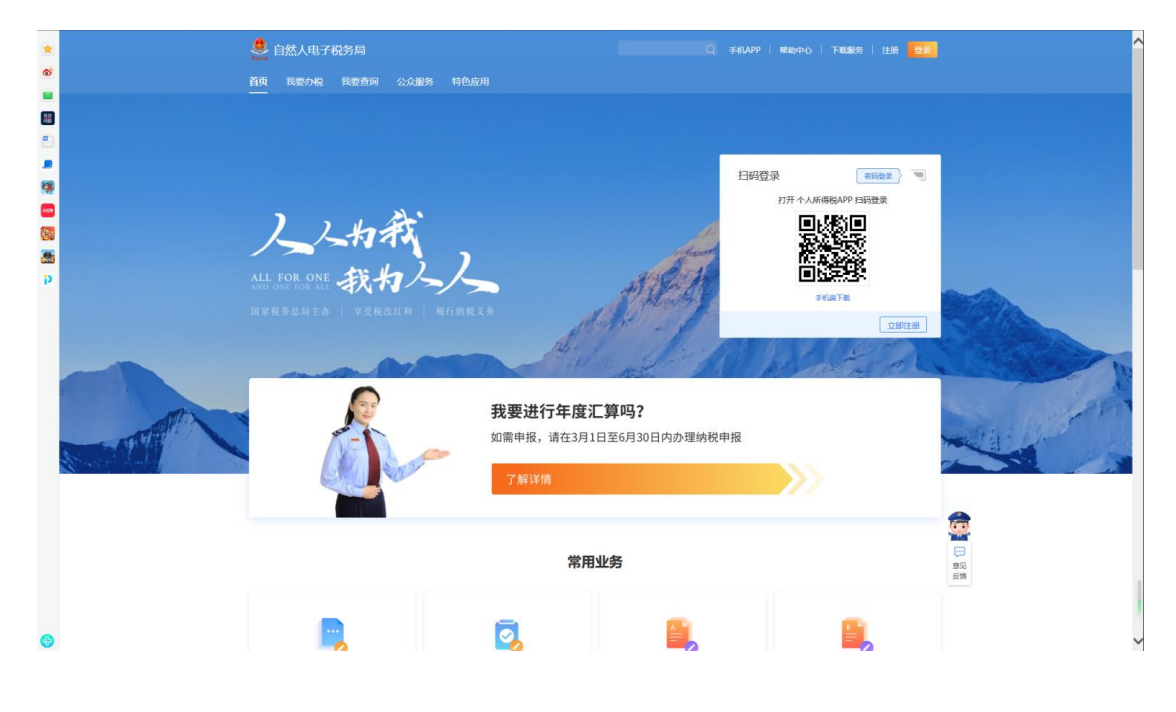

(二)通过国家税务总局北京市税务局(搜索国家税务总局北京市税务局或输入以下网址: http://beijing.chinatax.gov.cn/bjswjwz/)点击"自然人税收管理系统"即可进入。

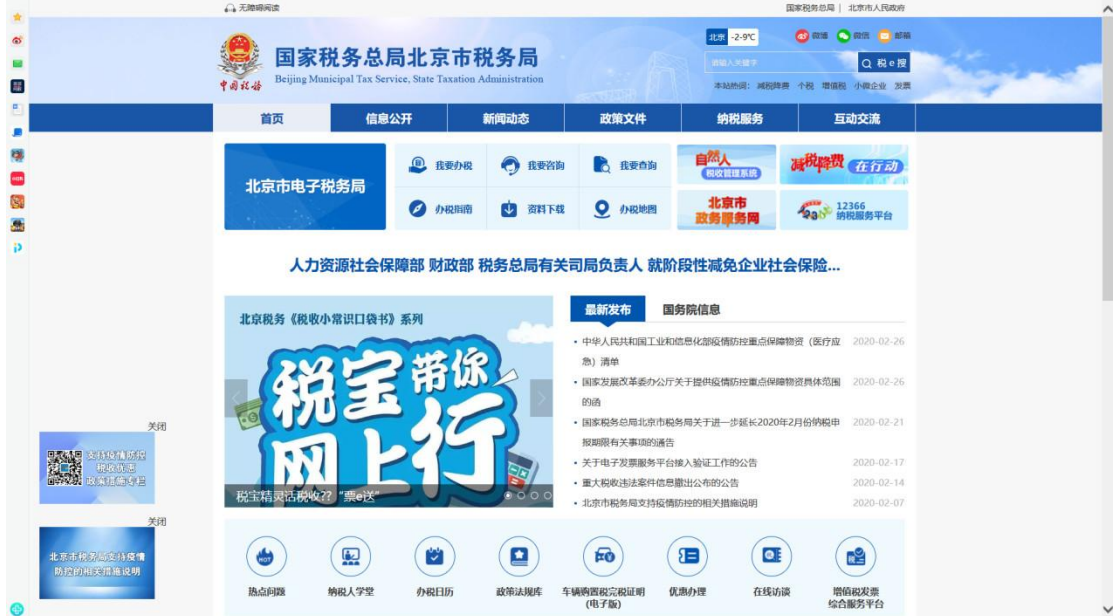

(三)登录后即可通过自然人电子税务局网页版中的【特色应用】使用【纳税记录开具】功能 定制,定制后下载打印即可。

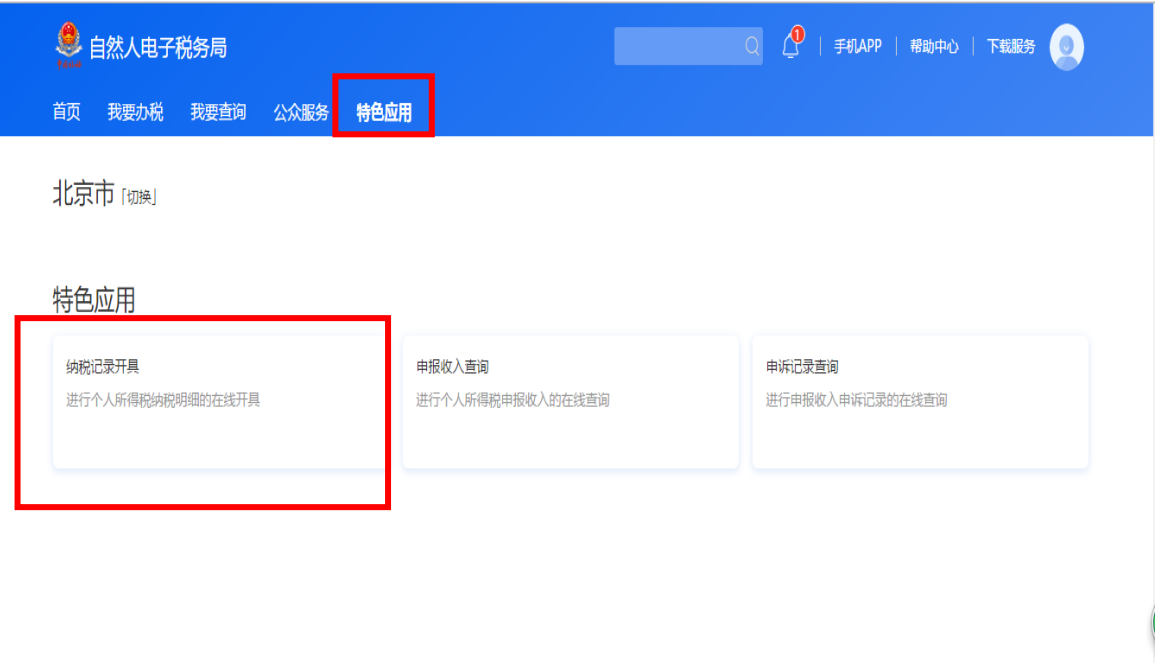

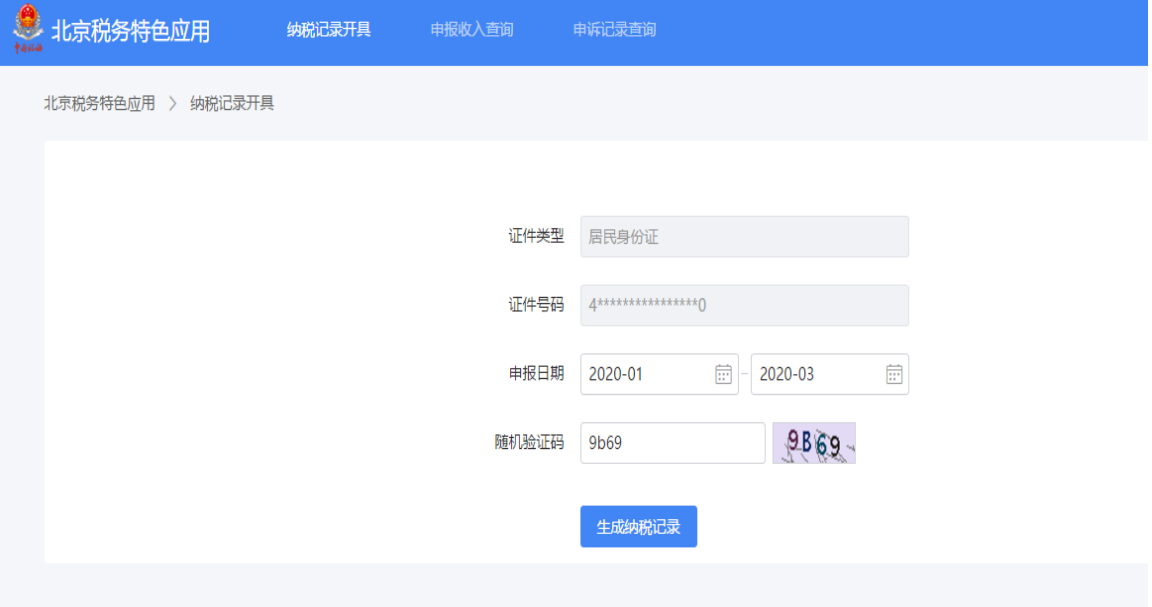

## 【个人所得税纳税记录样式】如下:

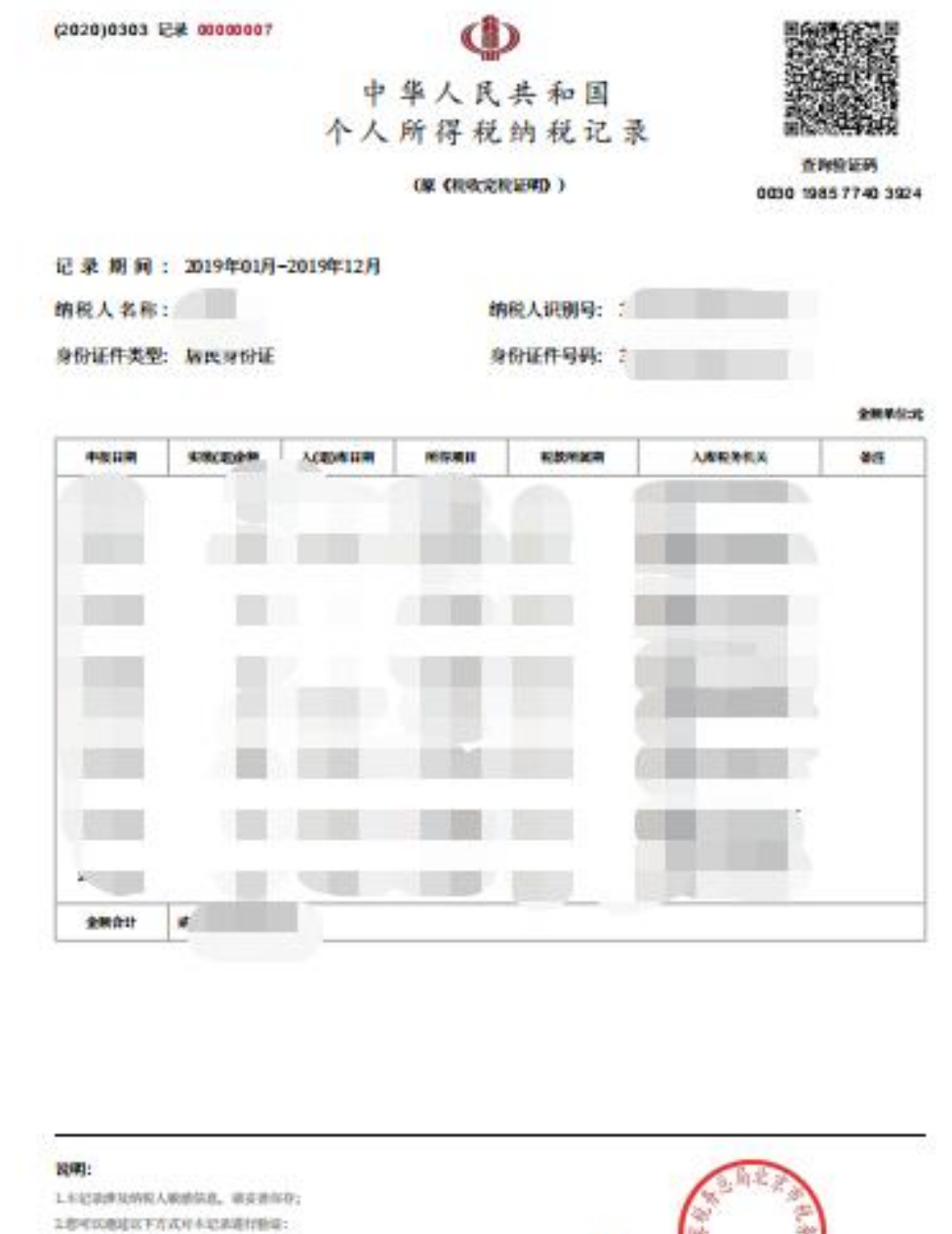

(1)地址千米App 四氯叔土角二单的高行数据:

(2) 数区目角人科数数理系统输入和上身来表面编码集行系统;

3.120100020305512008800A

**AREFORMEADE, BURE** 

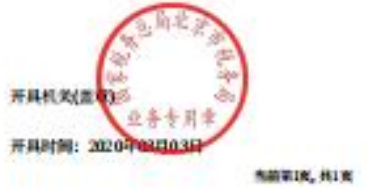